# **1. MANUAL STREAMING CON RADITCAST**

Colección de manuales para la configuración del *streaming* ofrecido por Radioteca y Código Sur

Mayor información en: <http://radioteca.net/servicios-web-streaming/>

Dudas, consultas o soporte técnico: [radioteca@codigosur.org](mailto:radioteca@codigosur.org)

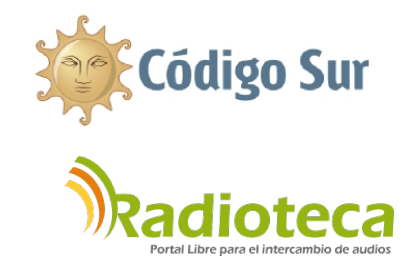

En Radioteca y Código Sur apostamos por las opciones Libres para hacer streaming. Por eso, en los servidores, tenemos instalado Icescat y los programas que sugerimos en estos tutoriales son también libres.

El *encoder* para *streaming* que recomendamos es RADITCAST. Tienes una versión para distribuciones GNU/Linux y otra para Windows 32 (lo hemos probado en computadoras de 64 bits y también funciona).

Es un sencillo programa diseñado por la [Fundación Radit](http://www.radit.org/net/) que permite mandar audio desde tu computadora a tu servidor de *streaming.* Otra de las ventajas es que puedes usar cualquier programa para reproducir la música o automatizar la transmisión en línea de tu radio.

La configuración se realiza con los datos que te enviemos por correo electrónico después de dar de alta tu *streaming.*

Los pasos son similares tanto si usas Windows como cualquier distribución libre de GNU/Linux.

## **1. Bajar el programa**

<http://www.radit.org/net/>

#### **2. Descomprime la carpeta**

El archivo viene comprimido en formato zip, necesitas un extractor de ese tipo de archivos. Por lo general, todas las computadoras lo tienen instalado, haz clic con el botón derecho del ratón, y elige "Extraer aquí".

#### **3. Ejecuta el programa**

Con doble clic se abre Raditcast. Quizás en algunas distribuciones de GNU/Linux necesites dar permisos de ejecución al programa haciendo clic con el botón derecho, *"Propiedades"*, en pestaña *"Permisos"* marcar *"Permitir ejecutar como un programa"*.

#### **4. Ingresa los datos**

La primera vez que abres Radit necesitas configurar los datos del *streaming*. El resto de veces ya aparecen al abrir el programa.

Lo primero es seleccionar el dispositivo. Si tienes una sola tarjeta de audio sólo aparecerá esa, pero si tienes varias, debes elegir con cuál realizarás la transmisión.

En Windows es necesario que configures la tarjeta para que Raditcast tome la mezcla de audio y la transmita. Debes ir a *"Panel de Control / Sonidos / Propiedades Avanzadas"* para abrir la consola de audio o haciendo doble clic sobre el icono del altavoz que tienes abajo a la derecha.

El la consola que aparece, en la parte superior entra en *"Opciones"* y elige *"Propiedades"*, y dentro de la nueva ventana marca *Grabación*. Asegura que la opción *Mezcla Estéreo* está activada para que se muestre en la consola. Probablemente en la consola tengas seleccionado Micrófono o Entrada de Línea pero para las transmisiones deberás marcar *Mezcla Estéreo.* 

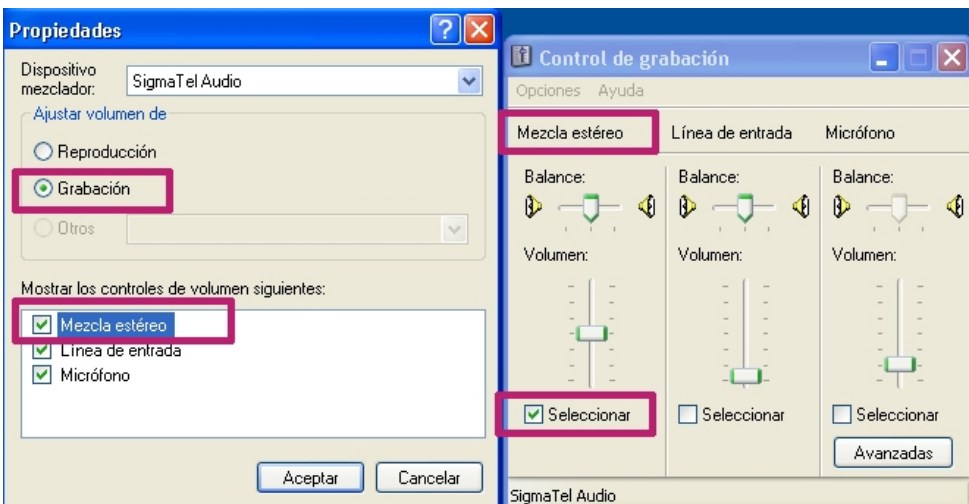

Quizás en tu distribución libre también debas revisar la configuración de audio. Comprueba que tienes activa la entrada analógica y que esta se mueve cuando activas el RaditCast:

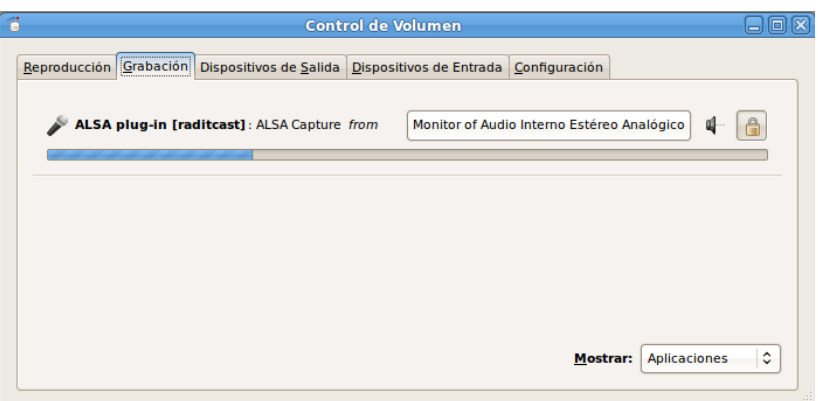

Una vez seleccionado y configurado el dispositivo de audio a usar, lo siguiente es incluir los datos del streaming. Recuerda que estos datos están en el correo enviado al contratar el servicio.

**Server**: Es la dirección URL con el host, el puerto y el punto de montaje. Será similar a esta: <http://stream.codigosur.org:8000/radioteca.mp3>

**Password**: clave personal para conectar al servidor de *streaming*.

**Nombre**: el nombre de tu radio.

**URL**: la dirección de tu página web.

**Género**: el tipo de radio, si es musical, juvenil,...

**Descripción**: breve de tu emisora, puedes colocar el país y ciudad, el estilo.

*Estos últimos tres datos no son obligatorios.* 

El siguiente paso es hacer clic en el botón de *play* en la parte superior izquierda y comprobar que en *Logs de Emisión* aparece *"Encoding....ok".* Significa que estás conectado al servidor y puedes mandar audio.

Para eso, usa cualquier reproductor o automatizador radial. Recomendamos Radit, de la misma fundación que programó Raditcast: <http://www.radit.org/net/>Es Libre y con versiones para Windows y GNU/Linux.

Visita los foros de Radit y RaditCast:<http://www.radit.org/foro/>

Si quieres sólo un reproductor puedes usar VLC:<http://www.videolan.org/vlc/>con versiones para Windows y sistemas libres o cualquier otro de tu preferencia.

Recuerda que el correo para soporte técnico de streaming es: [radioteca@codigosur.org](mailto:radioteca@codigosur.org) 

*También puedes ver este tutorial en video:* 

## **RaditCast en Windows:**

*Youtube:<https://www.youtube.com/watch?v=yz0tR9w-DFs>*

## **RaditCast en GNU/Linux:**

*Vimeo:<https://vimeo.com/64556479> Youtube:<https://www.youtube.com/watch?v=iqVI24o59XU>*

*Los manuales completos están en: <http://radioteca.net/staticpage/servicios-web-streaming-manuales/>*

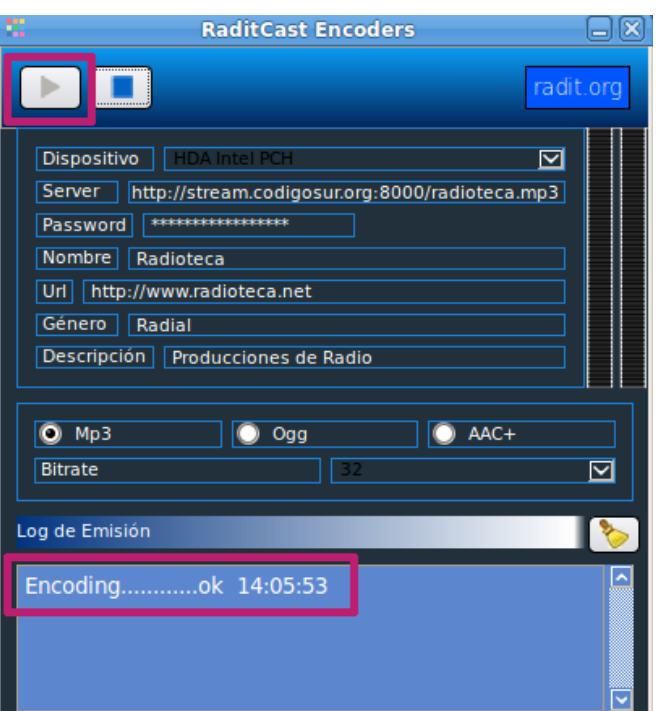